## **TIFF**

Michael Gollmick

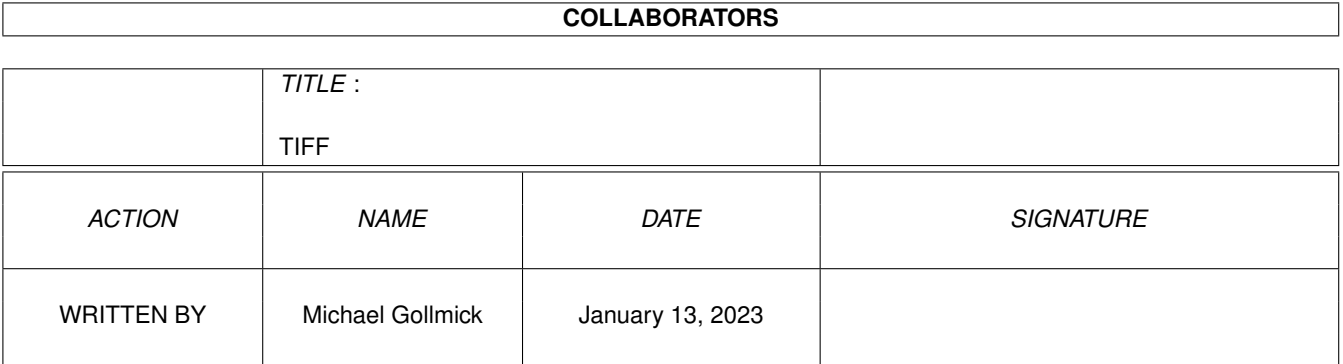

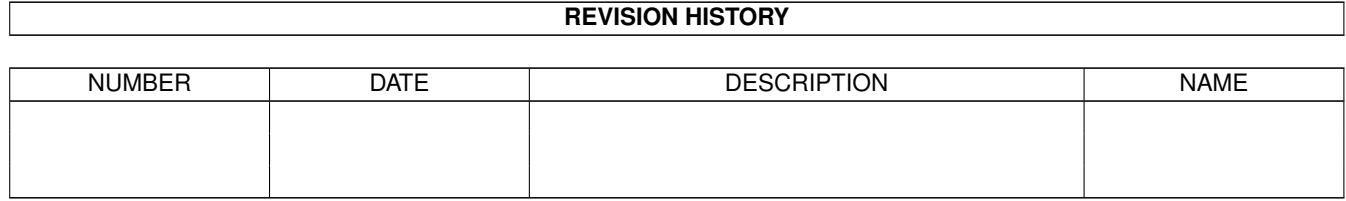

# **Contents**

#### $1$  TIFF  $1$

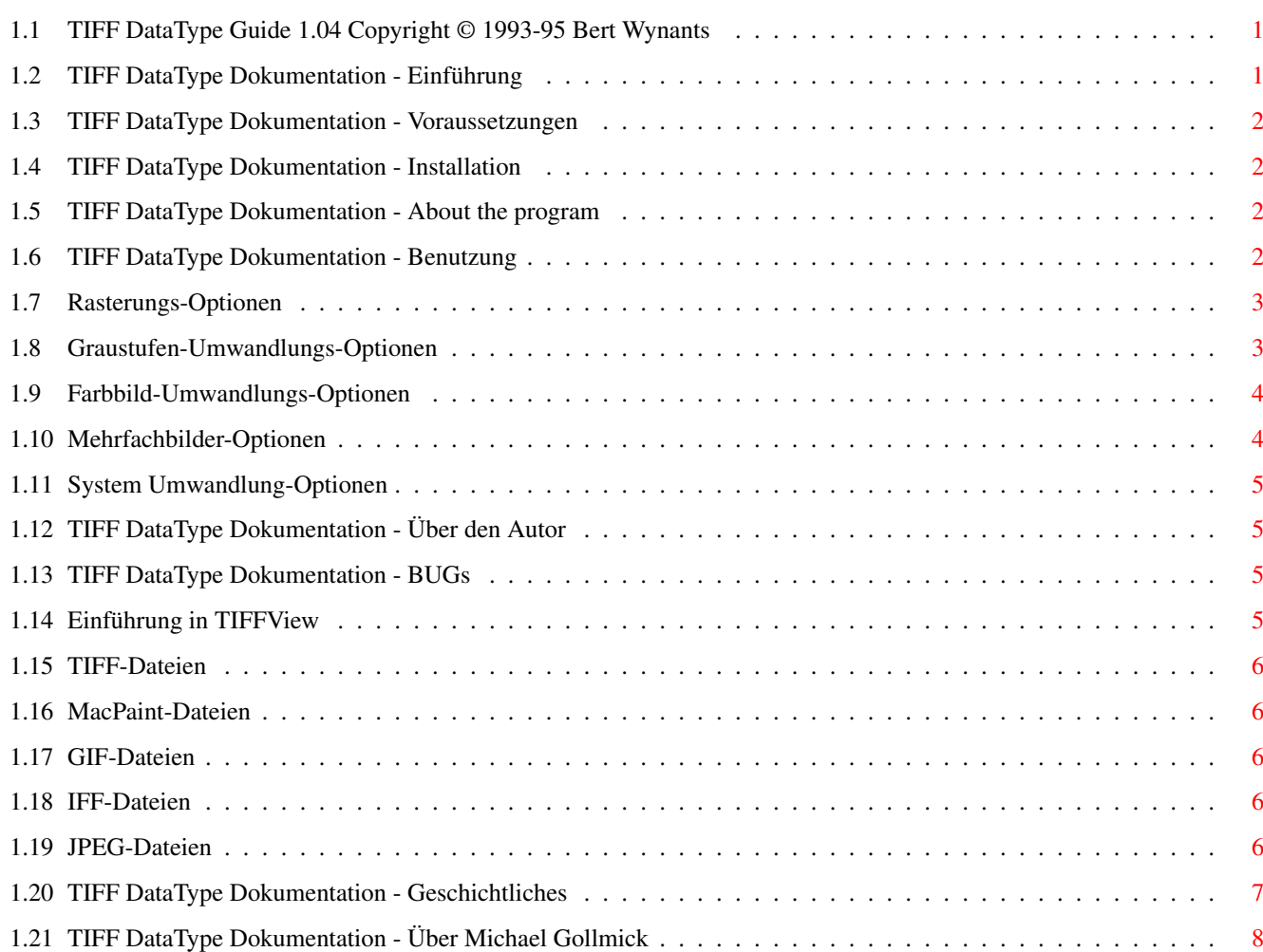

## <span id="page-3-0"></span>**Chapter 1**

## **TIFF**

## <span id="page-3-1"></span>**1.1 TIFF DataType Guide 1.04 Copyright © 1993-95 Bert Wynants**

Inhalt:

Wilkommen zum TIFF datatype AmigaGuide®. Bitte wählen Sie eines der folgenden Kapitel:

[Einführung](#page-3-3) [Voraussetzungen](#page-4-4) [Installation](#page-4-5) [Benutzung](#page-4-6) [Über das Programm](#page-4-7) [Über den Autor](#page-7-4) [bekannte BUGs](#page-7-5) [Geschichtliches](#page-9-1) Übersetzt ins Deutsche von [Michael Gollmick](#page-10-1) .

## <span id="page-3-2"></span>**1.2 TIFF DataType Dokumentation - Einführung**

<span id="page-3-3"></span>Einführung

\*\*\*\*\*\*\*\*\*\*

Ab dem Betriebssystem Amiga OS Release 3 besitzt der Amiga das Konzept der Datatypes, was es erlaubt, Dateinen von verschiedenen Arten und Formaten zu lesen und Anzuzeigen. Das Programm Multiview verwendet diese datatypes und kann alle Dateien, für die sie eine Datatype-Klase installiert haben, anzeigen. Mit Ihrer Workbench Diskette ist Ihnen schon das ILBM-Datatype mitgeliefert worden, um reguläre ILBM-Bilder zu laden.

Die Benutzung dieses TIFF Datatypes kann die Funktionalität von Multiview und die von anderen Datatype-verwendenden Applikationen erhöhen.

TIFF-Dateien (Tag Image File Format), sind Dateien die gewöhnlich in der Welt der Grafikcomputer (Macintosh, Sun, NeXT, IBM) verwendet werden.

Dieses TIFF Datatype ist kompatibel zu den Richtlinien von Version 6 des TIFF

(Tag Image File Format).

unterstütztes TIFF:

-mehrfach Bild-TIFF

-1,2,3,4,5,6,7,8,24,32 Bit

-Strichgrafik, Graustufen, Palletten-Biler, 24 bit Farbe (RGB), 32 Bit Farbe (CMYK).

#### TIFF  $\sim$  2 / 8

## <span id="page-4-0"></span>**1.3 TIFF DataType Dokumentation - Voraussetzungen**

<span id="page-4-4"></span>Voraussetzungen

\*\*\*\*\*\*\*\*\*\*\*\*\*\*\*

Um Datatypes zu benutzen, brauchen Sie Amiga OS, Release 3 oder höher. Ältere Versionen reichen nicht aus.

Sie sollten 2 MegaByte Hauptspeicher besitzen.

Das Installations-Script benötigt den Commodore installer. Dieser ist nicht beigefügt.

Sollten Sie irgendwelche Probleme bei der Benutzung des TIFF Datatypes auf Ihrem Rechner haben, bitte [schreiben Sie mir](#page-7-4) . Geben sie die volle Konfiguration Ihres Rechners an. Das bedeutet Kickstart-Version, Rechner-Modell, Erweiterungs-Karten und so weiter.

## <span id="page-4-1"></span>**1.4 TIFF DataType Dokumentation - Installation**

<span id="page-4-5"></span>Installation

\*\*\*\*\*\*\*\*\*\*\*\*

Um das TIFF Datatype richtig zu installieren, sollten Sie das mitgelieferte Installations-Script benutzen. Wenn Sie den Commodore Installer nicht besitzen, dann müssen Sie das Datatype manuell installieren. Installieren Sie es auf dem selben Weg, wie es der Installer tun würde.

Die manuelle installation ist jedoch nicht zu empfehlen.

## <span id="page-4-2"></span>**1.5 TIFF DataType Dokumentation - About the program**

<span id="page-4-7"></span>Aktuelle Version: 40.5

Dieses Programm ist FREEWARE, das bedeutet, Sie können es frei kopieren, solange Sie nicht mehr Geld dafür verlangen, als einen kleinen Betrag für das Kopieren. Wenn Sie dieses Programm vervielfältigen möchten, dann müssen Sie dieses Dokument mit dazupacken. Dieses Programm darf nicht für irgendwelche kommerziellen Absichten gebraucht werden, außer wenn sie die schriftliche Erlaubnis des [Autors](#page-7-4) haben.

Das TIFF Datatype wurde auf Stabilität in der alltäglichen Arbeit geprüft. Der Autor ist nicht verantwortlich für irgendwelchen Datenverlust, Schäden an Software oder Hardware, die direkt oder indirekt durch die Benutzung dieses Programms hervorgerufen wurden. Der Autor behält sich das Recht vor, Veränderungen am Programm oder an der Dokumentation vorzunehmen, ohne den Benutzer davon in Kenntnis zu setzen.

Das TIFF Datatype wurde in C geschrieben und mit SAS/C 6.55 compiliert.

Keine der Dateien des TIFF Datatype-Pakets darf verändert werden. Packen und Archivieren ist nur erlaubt, wenn keine der TIFF Datatype Dateien dadurch verändert wird.

## <span id="page-4-3"></span>**1.6 TIFF DataType Dokumentation - Benutzung**

<span id="page-4-6"></span>Wenn das TIFF Datatype installiert ist, dann ist die Benutzung ganz einfach. Jedes Programm, das mit Bild-Datatypes umgehen kann, kann jetzt auch TIFF-Dateien öffnen.

Der Voreinsteller

\*\*\*\*\*\*\*\*\*\*\*\*\*\*\*\*\*

Dieser Editor wird benutzt um einige Voreinstellungen des Datatypes zu treffen und sollte im Preferences-Ordner Ihres Systems installiert werden.

Die Optionen:

[Rasterung](#page-5-2) [Graustufenbild](#page-5-3) [Farbbild](#page-6-2) [Mehrfachbild](#page-6-3) [System Umwandlung](#page-7-6)

## <span id="page-5-0"></span>**1.7 Rasterungs-Optionen**

<span id="page-5-2"></span>Rasterung

Der Rasterungs-Algorithmus, der in diesem Datatype verwendet wird, heißt Fehler-Diffusion. Das ist eine Methode, um Bilder auf Medien mit geringerer Farbanzahl als das Bild in Wirklichkeit hat, gut aussehen zu lassen. Er tut das durch 'merken' eines Fehlers bei einem Punkt und Verteilen dieses Fehlers auf die nächsten Punkte.

keine Rasterung Rasterung ist abgeschaltet. Einfach Nur ein einfaches und schnelles 1-dimensionales Rastern. Floyd/Steinberg Gutes und schnelles 2-dimensionales Rastern. Jarvis, Judice & Ninke Langsames Rastern, das die Fehler über 3 Zeilen verteilt. Stucki Langsames Rastern, das die Fehler über 3 Zeilen verteilt. Stevenson & Arce Langsames Rastern, das die Fehler über 5 Zeilern verteilt.

## <span id="page-5-1"></span>**1.8 Graustufen-Umwandlungs-Optionen**

<span id="page-5-3"></span>Graustufenbild

Normale Graustufen-TIFF-Dateien sind 1, 2, 4, or 8 bit tief (Abweichungen sind möglich, aber nicht gebräuchlich).

In Strichgrafik

Das Bild wird in eine Strichgrafik umgewandelt.

Dazu wird der gewählte [Rasterungs-Algorithmus](#page-5-2) verwendet

begrenze Tiefe auf 2 Bit

Wenn das Tiff-Bild mehr als 2 Bit Farbtiefe hat, wird es unter Zuhilfenahme

des [Rasterungs-Algorithmus](#page-5-2) in ein 2 Bit tiefes Bild umgewandelt.

begrenze Tiefe auf 4 Bit

Wenn das Tiff-Bild mehr als 4 Bit Farbtiefe hat, wird es unter Zuhilfenahme

des [Rasterungs-Algorithmus](#page-5-2) in ein 4 Bit tiefes Bild umgewandelt.

Volle Farbtiefe

Die Tiefe des Bildes ist in der Datei festgelegt.

## <span id="page-6-0"></span>**1.9 Farbbild-Umwandlungs-Optionen**

<span id="page-6-2"></span>Farbbilder

Normale TIFF-Dateien mit Palette sind 8 Bit tief. Normale Tiff-Dateien mit RGB-Farben sind 24 Bit tief. Normale TIFF-Dateien mit CMYK-Farben sind 32 Bit tief. (Abweichungen sind möglich, aber nicht gebräuchlich) Konvertiere in Graustufen Das Bild wird in ein Graustufenbild umgewandelt, das die im Voreinsteller bei [Graustufenbild](#page-5-3) eingestellte Tiefe hat. begrenze Tiefe auf 3 bit Wenn das TIFF-Farbbild mehr als 3 Bit Farbtiefe hat, dann wird es, unter Benutzung der eingestellten [Rasterungs-Algorithmus](#page-5-2) , in ein 3 Bit tiefes Farbbild konvertiert. Das bedeutet 1 Bit Rot, 1 Bit Grün und 1 Bit Blau. begrenze Tiefe auf 6 bit Wenn das TIFF-Farbbild mehr als 6 Bit Farbtiefe hat, dann wird es, unter Benutzung der eingestellten [Rasterungs-Algorithmus](#page-5-2) , in ein 6 Bit tiefes Farbbild konvertiert. Das bedeutet 2 Bit Rot, 2 Bit Grün und 2 Bit Blau. begrenze Tiefe auf 8 bit Wenn das TIFF-Farbbild mehr als 8 Bit Farbtiefe hat, dann wird es, unter Benutzung der eingestellten [Rasterungs-Algorithmus](#page-5-2) , in ein 8 Bit tiefes Farbbild konvertiert. Das bedeutet 3 Bit Rot, 3 Bit Grün und 2 Bit Blau.

### <span id="page-6-1"></span>**1.10 Mehrfachbilder-Optionen**

<span id="page-6-3"></span>Mehrfachbild

TIFF-Dateien können mehrere Bilder enthalten (Speziell NeXT-TIFF-Dateien). Diese Option läßt Sie einstellen, was mit solchen Dateien passieren soll. Eine TIFF-Datei kann auch mehrere Masken enthalten. Dieses Datatype ignoriert diese, weil sie nicht zum angezeigt werden gedacht sind. Wenn Sie diese Masken aber trotzdem anschauen wollen, benutzen Sie bitte [TIFFView](#page-7-7) . Erstes Bild Sucht nicht nach weiteren Bildern in der Datei. Es wir nur das erste Bild angezeigt... Bestes Bild Das Datatype entscheidet selbst, welches das beste Bild ist. Das bedeutet: Farbe ist höherwertig als Grau und Grau ist höherwertig als

Strichgrafiken.

## <span id="page-7-0"></span>**1.11 System Umwandlung-Optionen**

<span id="page-7-6"></span>Dieses Datatype hat einige hochoptimierte 'Chunky to Planar'-Assembler-Routinen, die schneller sind als die standart Konversationsroutinen. Wie auch immer, wenn irgendein Programm die Systemfunktion 'WritePixelLine8' patcht, ist es möglich, das das System schneller wird als die Funktion des Datatypes. Deshalb sollten sie diese Funktion einmal ausprobieren, wenn Sie einen Patch für diese Funktion verwenden.

## <span id="page-7-1"></span>**1.12 TIFF DataType Dokumentation - Über den Autor**

<span id="page-7-4"></span>Wenn Sie Vorschläge oder Bemerkungen zu diesem Programm loswerden möchten, oder wenn Sie irgendwelche Bugs finden, dann lassen Sie mich das bitte wissen.

Wenn Sie mir BUG-Berichte schreiben, beschreiben Sie bitte genau, unter welchen Umständen diese Fehler auftreten, welche Konfiguration Sie dabei benutzt haben und was passiert ist. Wenn möglich, geben Sie mir bitte genügend Daten, um den Fehler zu reproduzieren, da es sehr schwer ist, einen Fehler zu finden, wenn man nicht genau weiß, was passiert ist.

Schreiben Sie bitte an eine der folgenden Adressen:

E-Mail : bert.wynants@innet.be

Fido : 2:292/603.76 (Bert Wynants)

via Post : Wynants Bert

Hogeheide 6

B-2260 Heultje-Westerlo

Belgium - Europe

## <span id="page-7-2"></span>**1.13 TIFF DataType Dokumentation - BUGs**

<span id="page-7-5"></span>Bekannte BUGs

\*\*\*\*\*\*\*\*\*\*\*\*\*

Dieses Datatype hat Probleme damit 3 Bit-TIFF Dateien, erzeugt von BME - einem Programm der Firma Softlogik, das zur PageStream 3.0h Veröffentlichung gehört, zu lesen.

Softlogik verspricht ein höchstkompatibles TIFF-Format, aber 3-Bit-Palleten-Bilder sind nach TIFF-Spezifikation kein Standard. Bitte benutzen sie nicht diesen Modus, wenn Sie mit BME speichern, sondern Speichern Sie diese Bilder in 4 Bit Farbtiefe ab.

## <span id="page-7-3"></span>**1.14 Einführung in TIFFView**

<span id="page-7-7"></span>Dies ist ein Utility um [TIFF](#page-8-5) , [MacPaint](#page-8-6) , [GIF](#page-8-7) & [IFF](#page-8-8) , [JPEG](#page-8-9) oder jedes andere Bild, für das Sie ein DataType besitzen, zu lesen, anzusehen, zu drucken und zu speichern im [TIFF-](#page-8-5) , [JPEG-](#page-8-9) or [IFF-](#page-8-8) Format.

TIFFView ist auch eines von [meinen](#page-7-4) Programen.

#### TIFF 6 / 8

### <span id="page-8-0"></span>**1.15 TIFF-Dateien**

<span id="page-8-5"></span>TIFF-Dateien (Tag Image File Format), sind Dateien die gewöhnlich in der Welt der Grafikcomputer (Macintosh, Sun, NeXT, IBM) verwendet werden.

TIFFView ist kompatibel zu den Richtlinien von Version 6 des TIFF (Tag Image File Format).

unterstütztes TIFF:

-mehrfach Bild-TIFF

```
-1,2,3,4,5,6,7,8,24,32 Bit
```
-Strichgrafik, Graustufen, Palletten-Biler, 24 bit Farbe (RGB), 32 Bit Farbe (CMYK).

## <span id="page-8-1"></span>**1.16 MacPaint-Dateien**

<span id="page-8-6"></span>MacPaint-Dateien sind die Dateien, die auf dem Macintosh verwendet wurden. Ich habe dieses Format mit eingefügt, weil es einige Clip-Art-Sammlungen gibt, die dieses alte Format noch immer benutzen...

## <span id="page-8-2"></span>**1.17 GIF-Dateien**

<span id="page-8-7"></span>GIF-Dateien (Graphics Interchange Format ©) sind Dateien, die gemeinhin in BBSes und der IBM-Welt benutzt werden und sind auf 256 Farben begrenzt.

unterstütztes GIF: GIF87a & GIF89a

-Mehrfachbild GIF-Dateien

-1,2,3,4,5,6,7,8 Bit interlaced & non interlaced Dateien

-Strichfrafik-, Graustufen- und Paletten-Bilder.

## <span id="page-8-3"></span>**1.18 IFF-Dateien**

<span id="page-8-8"></span>IFF-Dateien (Interchange File Format) sind Dateien, die gemeinhin in der Amiga-Welt benutzt werden.

unterstütztes IFF:

-1,2,3,4,5,6,7,8 Bit

-Strichgrafik-, Graustufen- und Paletten-Bilder.

## <span id="page-8-4"></span>**1.19 JPEG-Dateien**

<span id="page-8-9"></span>JPEG (sprich: "jay-peg") ist eine standartisierte Kompressionsmethode für Vollfarb- und Graustufen-Bilder. JPEG wurde entworfen, um Szenen der "realen Welt", z.B. gescannte Fotos, darzustellen. Cartoons, Strichgrafiken, und andere nicht-realistische Bilder sind nicht das Ziel von JPEG - mit solchen Bildern werden Sie relativ schlechte Bildqualitäten erzeugen und/oder zusätzlich noch eine nur geringe Kompressionsrate.

JPEG ist ungenau, das bedeutet, daß das gespeicherte Bild nicht unbedingt mit dem geladenen Bild übereinstimmt. Deshalb sollten Sie JPEG nicht verwenden, wenn sie identische Bilder benötigen. Wie auch immer, bei typischen "Real-Welt"-Bildern kann man eine sehr gute Kompressionsrate erreichen, ohne Sichtbare Veränderungen wahrzunehmen. Eine beeindruckend hohe Kompressionsrate kann man erreichen, wenn sie leichte Abstriche in der Qualität hinnehmen können. Sie können Bildqualität und Kompressionsrate zueinander ins Verhältnis setzen, indem sie die Kompressionsqualität-Einstellungen verändern.

## <span id="page-9-0"></span>**1.20 TIFF DataType Dokumentation - Geschichtliches**

<span id="page-9-1"></span>Geschichtliches \*\*\*\*\*\*\*\*\*\*\*\*\*\*\* Version 40.1 -erste Veröffentlichung. Version 40.2 -Berichtigung von AllocBitMap BMF\_DISPLAYABLE (Dank an Gunther Nikl). -Voreinsteller hinzugefügt, was das Einstellen verschiedener Optionen des Datatypes erlaubt. Version 40.3 -Berichtigung eines Fehlers im Voreinsteller. Er speicherte die Einstellungen richtig, aber zeigte sie inkorrekt an, nachdem sie geladen wurden (Dank an Stanley Tomshinsky und Mark A. Gotz für den Bericht) -Ein ordentliche Icon für den Vorainsteller wurde mit ins Archiv eingefügt (Sehen Sie in die Prefs-Schublade für eine MagicWB-Version) -kleine Berichtigung im Installer-Script -If the requested Public Screen is not available it falls back to the -wenn der voreingestellte Public Screen nicht vorhanden ist, dann wird der Defaul Public Screen benutzt -ein deutscher Katalog wurde mit ins Archiv gepackt (Dank an Lars Eilebrecht und Dieter Stolte). Version 40.5 -CCITT lessen eingebaut -System-Konversations-Checkbox eingebaut -Tasten-Shortcuts arbeiten jetzt auch mit den Cycle-Gadgets -große Geschwindigkeitssteigerung bei der Farbtifenkonversation und der Rasterung -Italienischer Katalog eingefügt (Dank an Piergiorgio Ghezzo). -Fixed saving prefs in case there is no Datatypes drawer in env: or envarc: -Berichtigung des Prefs-Speicherns, wenn kein Datatypes-Verzeichnis in env: oder envarc: vorhanden ist (Dank Ralph Schmidt für den Bericht). -Bessere Unterstützung von Mehrfachbild-Dateien -german Guide eingebaut (Dank an Michael Gollmick). -french catalog eingebaut (Dank an Julien Wilk).

## <span id="page-10-0"></span>**1.21 TIFF DataType Dokumentation - Über Michael Gollmick**

<span id="page-10-1"></span>Über Michael Gollmick \*\*\*\*\*\*\*\*\*\*\*\*\*\*\*\*\*\*\*\*\* Name : Michael Gollmick Alter : 21 Geburtsort : Naumburg/Saale Wohnort : Leipzig/Naumburg (im Wechsel) Amiga seit : 5 Jahren Tätigkeit : Student an der Universität Leipzig Studienrichtung : Wirtschaftsinformatik Programmiersprche: Amiga E Programme : BootSelector, MODRecrunch E-Mail : wir94dgk@studserv.uni-leipzig.de (IP:139.18.1.15) wir94dgk@rzaix340.rz.uni-leipzig.de (IP:139.18.11.92) (Diese Adresse ist für den Software-Support) Kontaktadresse : Michael Gollmick Löbauer Straße 43 04347 Leipzig Germany